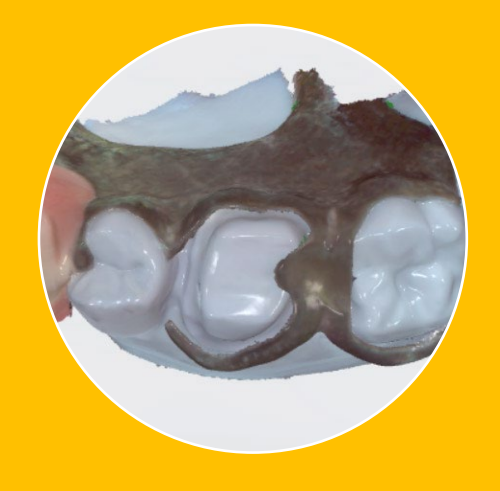

## Imaging a crown fit to partial with an intraoral scanner.

Crown under Partial and Partial and

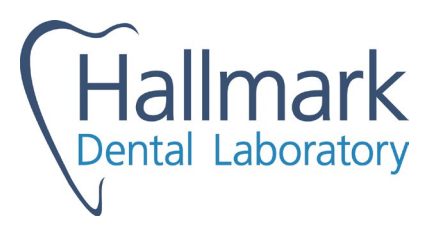

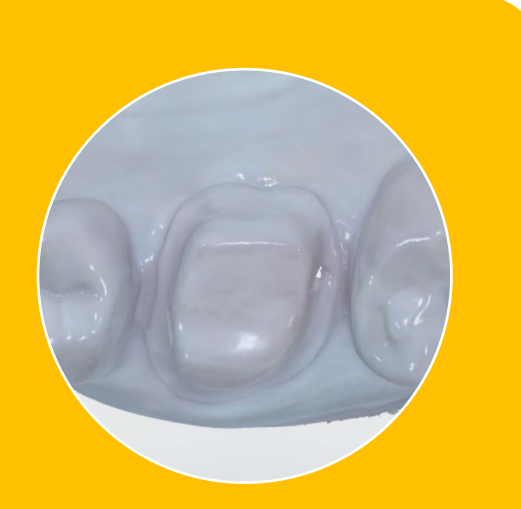

### Clear View of Tooth

Crown under Partial

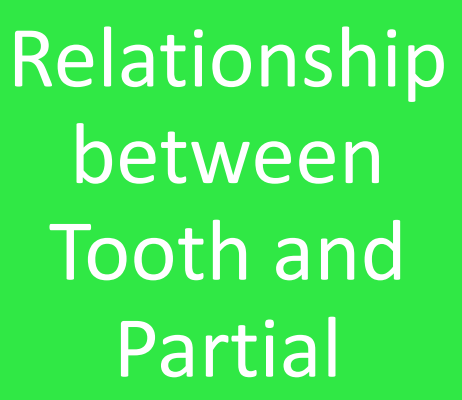

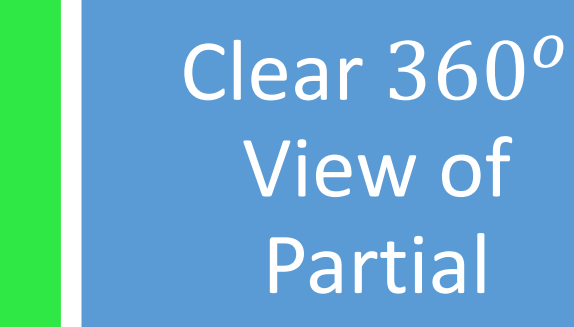

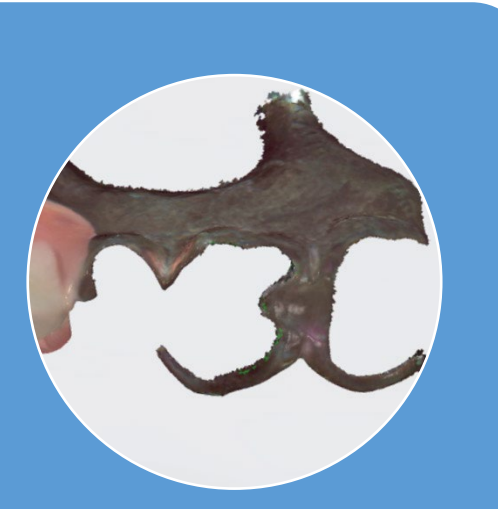

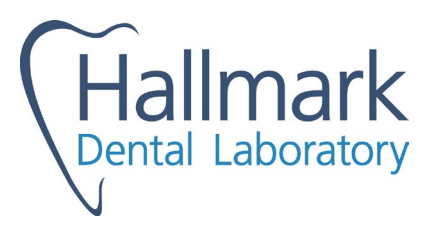

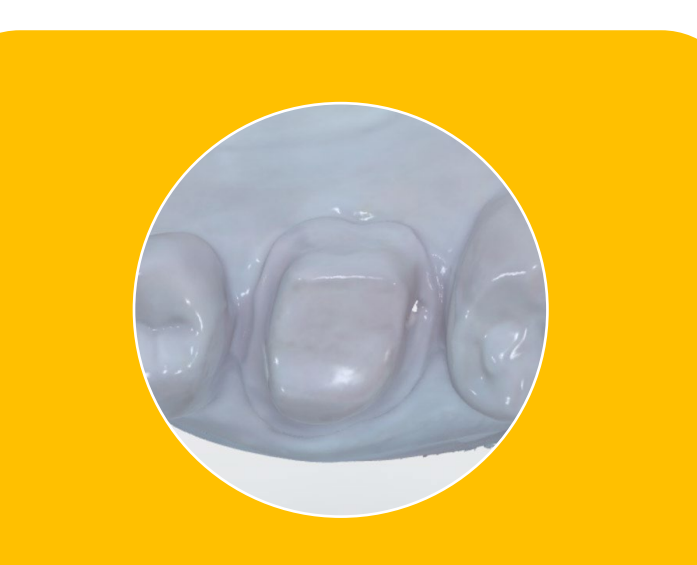

# Clear View of Tooth

Crown under Partial

**1. Get a clear, unobstructed view of the crown preparation and margins.** 

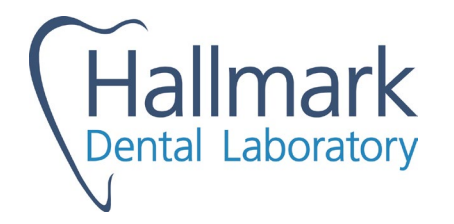

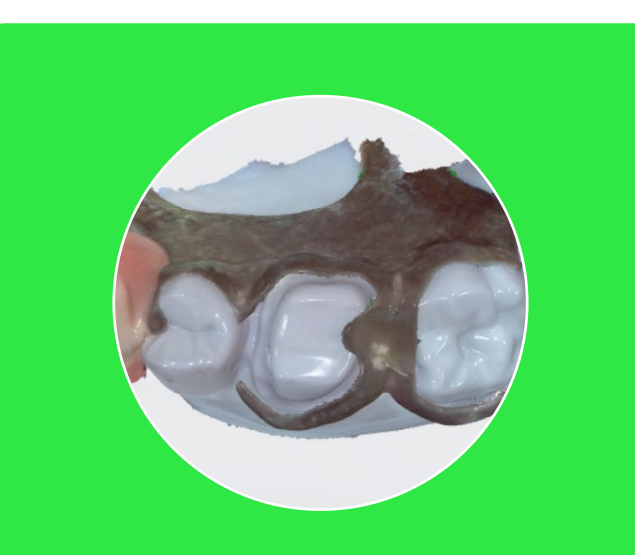

## **Relationship** between Tooth and Partial

Crown under Partial

### **2. Get a record of the partial in place.**

**Scan the intaglio of the partial rest and clasps as much as your scanner will allow. As you can see in this photo, there will be gaps at the most critical parts (the underside of the occlusal rests, the guide plate and the retentive clasps.** 

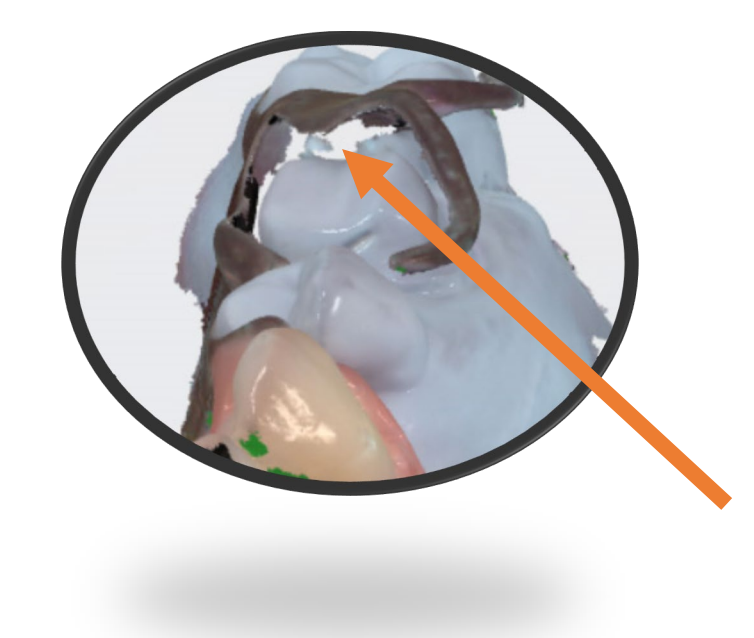

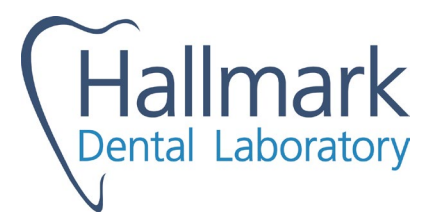

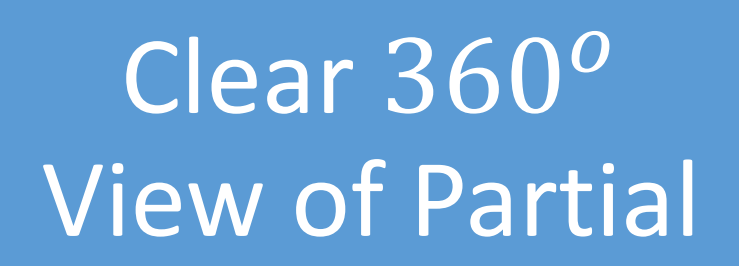

Crown under Partial

### **3. Scan the Partial**

**Scan the partial to accurately capture the rest seats and surfaces that contact the crown.** 

**Capture a generous amount of the lingual and occlusal sides of the partial as well.** 

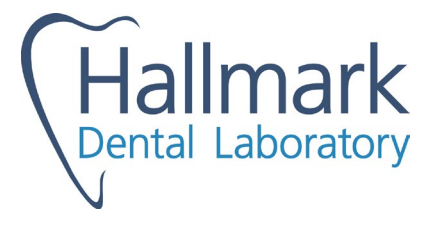

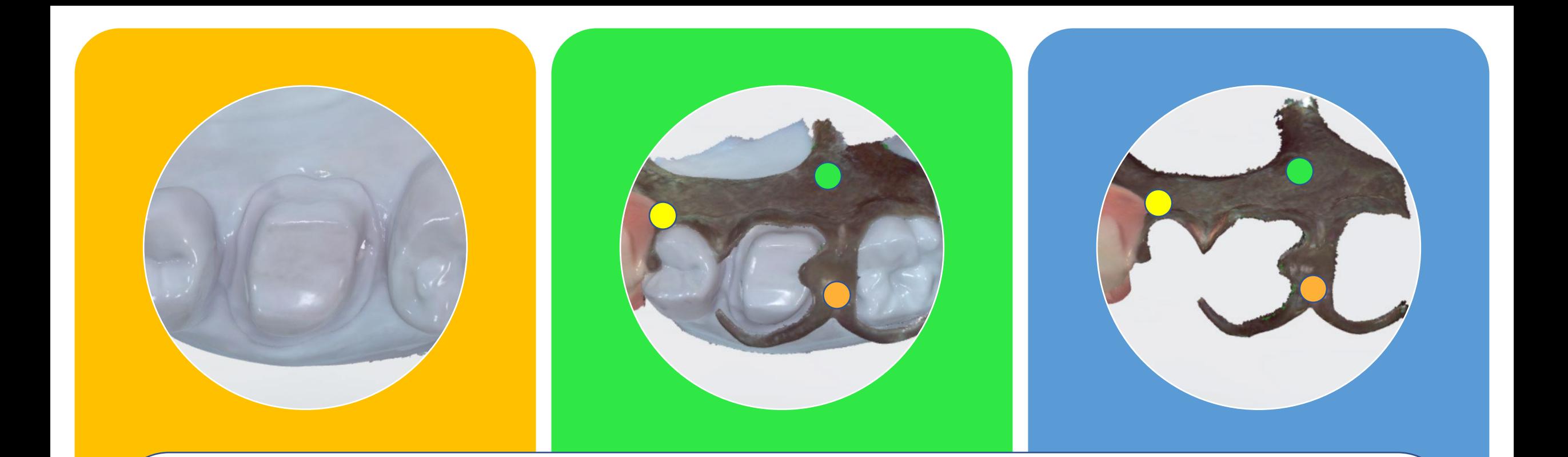

**The design software matches like points in the scan of the partial intaglio with the scan of the partial on the prep and merges the files.**

Crown under Partial **All you have to do is ensure there's enough similarity between the two scans to make a match.** 

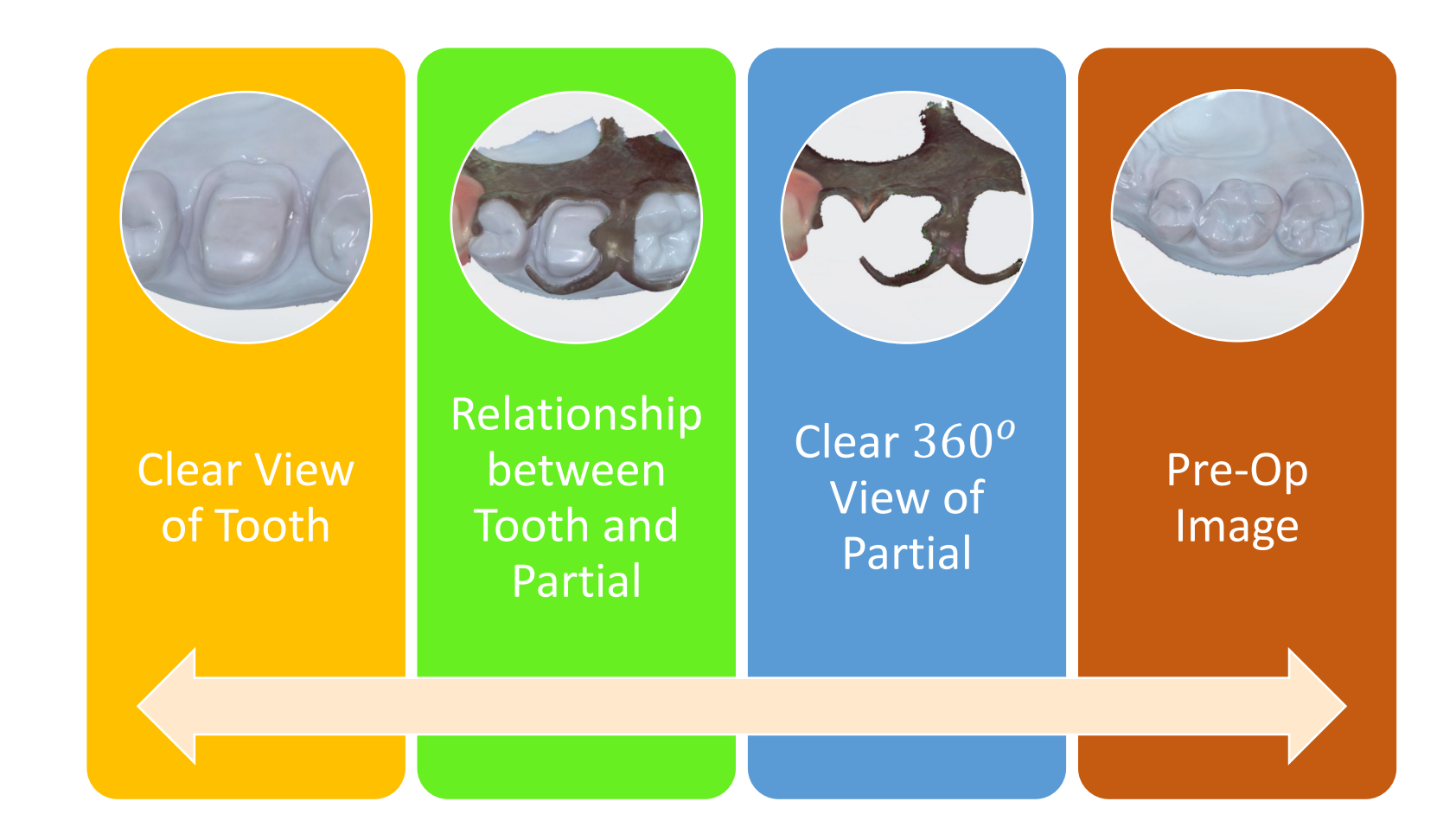

#### **Bonus Image**

**If the tooth is in-tact, it is also helpful to have an image of the unprepped tooth.** 

**Our technicians also merge this image and use it as a guide for the shape of the new crown.** 

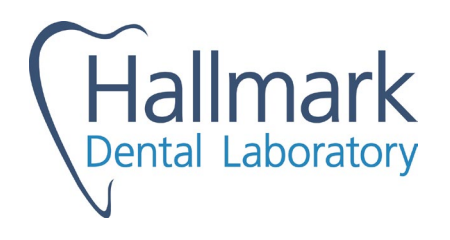